*XII Congreso Internacional Expresión Gráfica aplicada a la Edificación Graphic Expression applied to Building International Conference* 

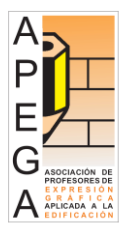

**APEGA 2014**

# **IMPLEMENTACIÓN DE LAS NUEVAS TÉCNICAS DE LEVANTAMIENTO EN EL SISTEMA BIM (Building Information Modeling)**

# **NIETO JULIÁN, Juan Enrique (1); MOYANO CAMPOS, Juan José (2); FERNANDEZ-VALDERRAMA APARICIO, Pedro (3) .**

(1) Departamento de Expresión Gráfica e Ingeniería en la Edificación, Escuela Técnica Superior de Ingeniería de Edificación, Sevilla, España, [jenieto@us.es;](mailto:jenieto@us.es) <sup>(2)</sup> [jmoyano@us.es;](mailto:jmoyano@us.es) <sup>(3)</sup> [pfvalde@us.es](mailto:pfvalde@us.es)

#### **Resumen**

Los modelos infográficos 3D han facilitado en gran medida la visualización y el análisis de la arquitectura, permitiendo que tanto el diseñador como el usuario puedan explorar el modelo de manera virtual. Actualmente lo que se persigue es implantar una nueva metodología más eficiente basada en un modelo de información del edificio representado, que facilite la gestión interdisdiciplinar y la transmisión de datos. Este procedimiento es internacionalmente conocido como Tecnología BIM.

El sector AEC (Architecture Engineering Construction) se mueve actualmente en un entorno cambiante en el cual se nos exige trabajos mejores coordinados y productivos. La tecnología BIM puede contribuir a que el técnico desempeñe su trabajo de manera más eficaz en un campo tecnológico de continuos avances y que requiere de equipos multidisciplinares especializados.

Por otro lado, las últimas técnicas de levantamiento arquitectónico y de manipulación de la imagen digital que están a nuestro alcance hacen que nos replanteemos una metodología de trabajo distinta a la actual. El uso de los últimos avances en técnicas de medición es fundamental tanto para la correcta representación del edificio construido, como para el análisis y diagnóstico en los trabajos de intervención y mantenimiento.

Teniendo en cuenta las consideraciones anteriores, la comunicación pretende mostrar trabajos de auscultación y toma de medidas de edificios existentes para generar un modelo de información o BIM, empleando las tecnologías existentes más innovadoras para la adquisición de información geométrica del edificio existente: la fotogrametría y el escaneo por tecnología láser.

**Palabras clave:** BIM, HBIM, escáner 3D, fotogrametría, interoperabilidad, Modelo de Información Patrimonial, objetos paramétricos GDL.

### **Abstract**

*Rising New Techniques and Implementation in the System BIM (building information modeling)* The models infográficos 3D have facilitated to a great extent the visualization and the analysis of the architecture, allowing that both the designer and the user could explore the model of a virtual way. Currently if the aim is to introduce a new efficient methodology based on a building information model represented interdisdiciplinar to facilitate the management and transmission of data. This has been internationally established with Terms of BIM technology.

The AEC (Architecture Engineering Construction) is currently moving in a changing environment in which we are required coordinated and productive work best. The BIM technology can help the technician to perform their work more effectively in a technical field of continuous progress and requires specialized multidisciplinary teams.

Moreover, recent architectural survey techniques and digital image manipulation that are within our reach make us rethink a work methodology different from today. Using the latest advances in measurement techniques is essential for the correct representation of the purpose built for the analysis and diagnosis in the intervention and maintenance work.

Given the above considerations , communication aims to show work auscultation and taking measurements of existing buildings to generate an information model or BIM using existing innovative for the acquisition of geometric information of the existing building technologies : the photogrammetry and laser scanning technology.

**Keywords:** BIM, HBIM, Historic Building Information Modeling, interoperability, parametric GDL objects, photogrammetry, 3D scanner.

### **1. Introducción**

Los modelos infográficos 3D han facilitado en gran medida la visualización y el análisis de la arquitectura, permitiendo que tanto el diseñador como el usuario puedan explorar el modelo de manera virtual. Pero actualmente lo que se persigue es implantar una metodología más eficiente basada en un modelo de información del edificio representado, que facilite la gestión interdisdiciplinar y la transmisión de datos. Esta se ha instaurado internacionalmente con el término de tecnología BIM (Building Information Modeling).

El sector AEC se mueve actualmente en un entorno cambiante en el cual se nos exige trabajos mejores coordinados y productivos. La tecnología BIM puede contribuir a que el técnico desempeñe su trabajo de manera más eficaz en un campo tecnológico de continuos avances y que requiere de equipos multidisciplinares especializados. Lo que hay que promocionar y reforzar hoy es la interdisciplinariedad, y ahora más que nunca se hace necesario de una herramienta que permita ese flujo de trabajo [1]. El modelo BIM nos proporciona una nueva forma de obtener los documentos gráficos, entrelazados con otros datos alfanuméricos no menos importantes. Constituye un conjunto eficiente que facilita un proceso interdisciplinar, incrementando la productividad y proporcionando una gestión eficaz y flexible del mismo al extraerse todo tipo de datos y representaciones [2]. Pero no hay que obviar los avances en técnicas de levantamiento, ya que el empleo de los últimos equipos de medición es fundamental para una correcta representación del edificio construido, como también para el análisis y diagnóstico en los trabajos de intervención y mantenimiento.

# **2. El Análisis del Patrimonio Arqueológico y Arquitectónico**

En las disciplinas que se desenvuelven dentro del Patrimonio el tema "topológico" cobra un papel fundamental, donde el rol de la documentación gráfica será siempre relevante para la lectura e interpretación de paramentos. Es decir, en cualquier análisis arquitectónico o arqueológico la representación o registro gráfico tiene un papel mucho más activo cuando lo que se quiere es analizar la disposición de los elementos y sus relaciones [3].

Pero es habitual encontrarnos con revestimientos en estructuras que no permiten una primera observación de su configuración intrínseca, impidiendo un análisis estratigráfico más minucioso. Esto nos hace apostar desde el primer momento por un sistema seguro de tomas de medidas que nos facilite un modelo representativo lo más cercano a la realidad, y que será la base de nuestro análisis configuracional. Nos acogemos, por tanto, a lo que nos señala Mannoni [4]: "un levantamiento geométrico detallado y preciso es un óptimo indicador de las medidas y de las coincidencias a diferentes planos de aquello que no se ve". Este sistema preciso será la base esencial a la cual asociaremos la información espacial georreferenciada de los elementos [5], y además nos permitirá definir la secuencia cronotipológica con la caracterización e individualización de las variables.

El empleo del escáner láser en el levantamiento del patrimonio construido se ha hecho imprescindible hoy en día, pero la información obtenida en nube de millones de puntos es tan elevada que lo primordial es gestionarla de la manera más eficaz para adecuarla a un caso particular. Pero la contribución de la tecnología por escaneado láser sobrepasa una simple función de visualización del territorio o edificio barrido. A la visualización tridimensional hay que acompañarle una documentación planimétrica fiable para que el especialista de cada disciplina pueda analizar el hecho constructivo.

### **2.1. El Vectorizado de la información**

Una vez finalizado el escaneado del edificio se empieza a procesar los datos capturados en el software del equipo, con la finalidad de obtener un conjunto de puntos, y sobre la que se realizarán selecciones de partes concretas de la nube de puntos para capturar plantas, secciones y ortofotos de manera automática. Este modelo tridimensional ráster es apto para visualizaciones del edificio, crear

ortofotos, obtención de medidas y recorridos; pero suele estar falto de definición en los contornos de paños y aristas de elementos cuando la precisión no es muy elevada. Lo habitual es que se pida una representación vectorial más clara del elemento registrado, con proyecciones en 2D, superficies y modelos 3D sólidos. El procedimiento se ha auxiliado normalmente del CAD, que trae consigo un trabajo manual de delineación de detección de bordes y superficies (nada automático), muy alejado de una sistemática programada.

El uso de esta metodología de registro deriva en una tarea de procesamiento poco productiva, por su complejidad y por el tiempo empleado en obtener resultados satisfactorios [6]. Y la opción de emplear algoritmos para la conversión de las coordenadas en superficies malladas, suele ser compleja por las características propias del patrimonio edificado, donde se dan salientes, molduras y elementos ornamentales con formas orgánicas y vegetales.

## **2.2. Extracción de la documentación planimétrica**

Cualquier trabajo topográfico habitual requiere fundamentalmente de tres etapas: el procesado de los datos adquiridos por el equipo, la gestión de la información y la elaboración de la planimetría final que interprete gráficamente el edificio inspeccionado: plantas, alzados, secciones, axonometrías e incluso perspectivas que nos permitirán estampar la geometría y una comprobación dimensional en cualquier momento. Esta documentación gráfica es por lo general una transformación de las medidas tomadas por la estación topográfica, una relación de puntos del edificio en valores espaciales (xi,yi,zi), a segmentos vectoriales que conformarán un modelo alámbrico. Pero el procedimiento de interpolación empleado no es del todo cierto, salvo en sus conexiones extremas, si no se ha tenido en cuenta los puntos intermedios que determinan cambios o irregularidades en las superficies exploradas.

Con el empleo de un láser escáner las fases del levantamiento no se modifican, pero el procedimiento sufre variaciones considerables, sobre todo en la delineación de la documentación gráfica, motivado principalmente por la fiabilidad de los datos interpretados. La tecnología de medición por láser nos permite obtener una información tan precisa que no serían necesarias las tareas de vectorización. Lo único a tener en cuenta a la hora de configurar el equipo, es marcar una resolución óptima que nos permita obtener unos contornos de los elementos capturados con la precisión suficiente para no tener que ser delineados posteriormente [7]. Estaríamos en un terreno más cercano a la manipulación de la imagen que a los trabajos precisos de delineación, que utilizan vectores. Por tanto, es importante en estos casos elegir la escala idónea de representación para que los bordes de pixeles se acerquen visualmente a una línea continua. Aunque algunos objetos pequeños no tendrán una calidad en el detalle suficiente para su correcta representación cuando la precisión del escáner no detecte los cambios en su geometría. Este inconveniente estará ampliamente compensado pues la nueva metodología nos permitirá acercarnos a una interpretación más real y objetiva, reafirmando lo expresado por GARCÍA-GÓMEZ et al. [8]. Esta forma de proceder se aleja de los trabajos subjetivos, que buscan más una perfección y armonía propia de una arquitectura renacentista que la realidad del Patrimonio Histórico.

# **3. Objetivos**

Las últimas técnicas gráficas y de manipulación de imagen que están actualmente a nuestro alcance hacen que nos replanteemos una metodología de trabajo distinta a la actual en el campo Patrimonial. Con el sistema BIM, el proceso de modelado equivaldría a una tarea de levantamiento del edificio permitiendo una exploración de todos los elementos por fases constructivas. Pero para el caso de ser aplicado al edificio patrimonial esta dualidad modelado-constructiva está íntimamente vinculada a una labor no menos importante de análisis arquitectónico, donde nos encontramos deformaciones y vestigios ocasionados por la larga trayectoria del ente patrimonial [9].

Teniendo en cuenta las consideraciones expuestas anteriormente, la investigación pretende emplear las tecnologías existentes más innovadoras para la adquisición de información geométrica y aplicarla al patrimonio arquitectónico, como es la fotogrametría y el escaneo por tecnología láser [10]. Después de unos trabajos previos de auscultación del edificio histórico y la toma de medidas con equipos precisos se quiere además su implementación en un modelo de información gráfico y de datos empleando los softwares que operan bajo el término de BIM. El objetivo final es obtener modelos geométricos de experimentación que nos sean útiles para analizar y conocer verdaderamente el proceso de actividades relacionadas con la arquitectura y la arqueología en una intervención en el Patrimonio.

## **4. Proceso de investigación y método aplicado**

Queda patente en los apartados anteriores la necesidad de capturar la condición existente de un edificio histórico, más cuando incorpora deformaciones motivadas por las técnicas constructivas empleadas, que no han soportado el recorrido en un largo periodo de tiempo, o por problemas patológicos derivados de deterioros en la edificación. Principalmente el proceso de investigación ha recaído en el Cenador de Carlos V del Real Alcázar de Sevilla, también conocido como de la Alcoba, al considerarse un modelo arquitectónico con altos valores patrimoniales y con una escala idónea para su máxima exploración en un tiempo prudencial para el desarrollo de los trabajos.

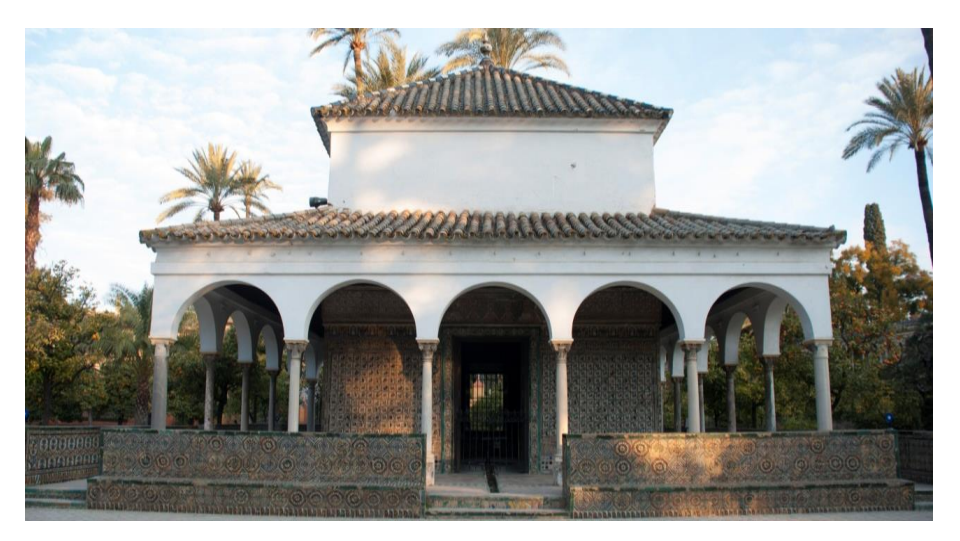

Fig. 1. Vista del Cenador de Carlos V desde su fachada Sur, con la colocación de dianas en sus extremos.

### **4.1. Levantamiento del Modelo de información**

Antes de proceder a un modelado BIM habría que disponer de una medición real de la geometría actual del edificio histórico, base esencial para la obtención de una maqueta gráfica con información precisa y eficaz. Así que, inicialmente empleamos como base la Planimetría del Alcázar de Sevilla elaborada por la Escuela de Estudios Árabes del Consejo Superior de Investigaciones Científicas (EEA) en el año 2000, que aporta planos con las dimensiones actualizadas del Cenador de Carlos V (aunque muy escasa por ser tres las proyecciones disponibles) y que consideramos era una documentación veraz para nuestras pretensiones. Finalizada la fase de análisis del edificio se procedió a construir virtualmente el modelo con el Software ArchiCAD® auxiliándonos de las vistas del plano 37 (proporcionada en formato pdf): Planta Baja, Alzado Sur y Sección hacia el Este.

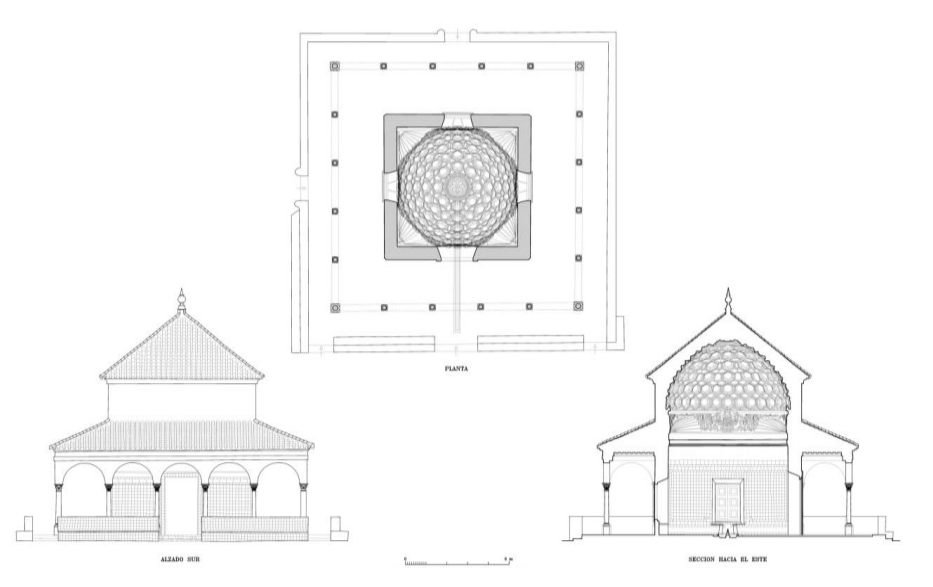

Fig. 2. Documentación en formato pdf, aportada por la Escuela de Estudios Árabes del CSIS. Arquitecto Antonio Almagro Gorbea. Fuente: Planimetría del Alcázar de Sevilla. Pág. 37

La tres proyecciones se introdujeron en el proyecto para que ejercieran de plantilla en las vistas de trabajo correspondientes y, de ese modo, marcasen las geometrías de los elementos constructivos del modelo BIM: - la planta se vinculó al nivel 0.00 y sirvió de base para la incorporación de las columnas perimetrales y los muros de la sala central; - el alzado y la sección se utilizaron de referencia para marcar los niveles del pavimento, el techos de la galería y los faldones inclinados de las dos cubiertas, y fueron de gran ayuda para capturar las alturas de los elementos menos accesibles en la toma de medidas: la 2ª cornisa y el remate de la última cubierta.

En una primera etapa, no se tuvieron en cuenta algunas deformaciones detectadas en los muros, desprendimientos de las yeserías exteriores que rematan los paños de azulejos u otras singularidades en los revestimientos por no ser sustanciales, al conjeturar que pudieron ser motivadas principalmente por asentamientos propios de un edificio con una larga trayectoria histórica y por una falta de mantenimiento.

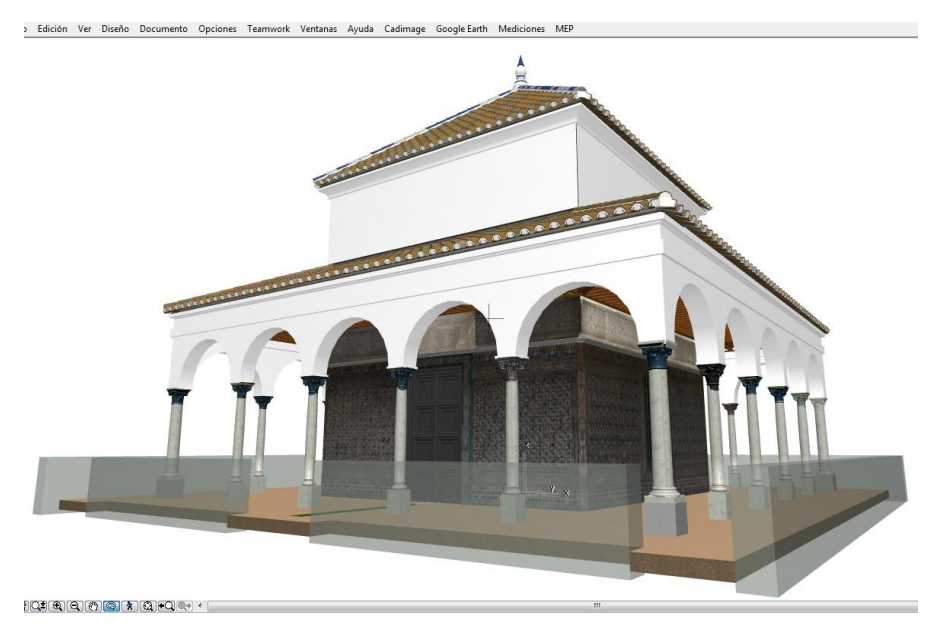

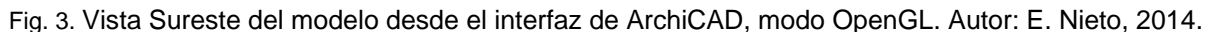

### **4.2. Escaneo del edifico por tecnología láser**

El estudio demostró que durante los quince años transcurridos, desde su última restauración, el edificio ha sufrido movimientos estructurales de sus elementos de carga, que han hecho variar las mediciones de la planimetría inicial. Las patologías eran patentes en los revestimientos, motivadas muchas de ellas por falta de mantenimiento. A su vez, en los últimos años han acaecido considerables avances en las técnicas gráficas de levantamiento, motivo suficiente para realizar una nueva medición de las geometrías del edificio empleando la tecnología más actualizada. Por ello, procedimos a un nuevo levantamiento utilizado un equipo escáner láser 3D (modelo ScanStation C10 de Leica), contrastándola con la documentación aportada por la EEA, a la que se le encomendó la labor de levantar fotogramétricamente los palacios y edificios más emblemáticos del Alcázar utilizando para ello la técnica fotogramétrica.

El número total de estacionamientos llegó a cinco, lo que supuso que en una fase siguiente de postprocesado se procediera a ensamblar los diferentes barridos láser en el software Cyclone de Leica, utilizando las áreas comunes entre las sucesivos escaneos, para obtener finalmente el modelo completo [11].

En el procesado de los cincos escaneos del láser escáner 3D fue fundamental una georreferenciación depurada para preparar el modelo final. De cada sesión se obtuvo un modelo tridimensional de puntos en el espacio que la aplicación procesó para acoplarlos en base a los puntos coincidentes permitiendo la elaboración del modelo global del edificio.

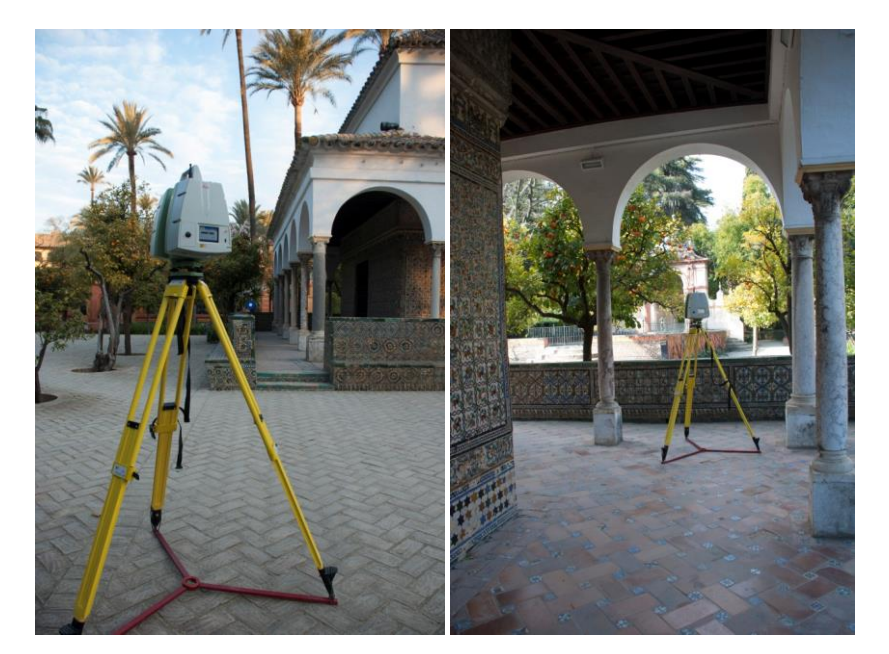

Fig. 4. Emplazamientos del equipo Leica C10 en el Cenador de Carlos V: a) posición exterior suroeste; b) posición interior sureste. Levantamiento del profesor J.A. Barrera, Dto. Ing. Gráfica. Universidad de Sevilla, 2012.

El siguiente paso era insertar la nube de puntos ensamblada en el software BIM para que nos sirviera como referencia para la fase de modelado. Es en ese momento cuando el modelo se haga coincidir con el sistema de coordenadas de la base cartográfica para situarlo en su posición geográfica.

#### **4.3. Gestión y limpieza de la nube de puntos**

Es habitual usar el software propio del escáner para las fases del procesado: inserción de la nube, filtrado de puntos y unión de escaneos, pues aunque existe la posibilidad de exportar la información para procesarla en aplicaciones externas (empleando los formatos de intercambio ASCII o binario), no suele ser recomendable pues tropezaríamos con restricciones que dificultarán bastante el trabajo. En cambio, para la gestión de la información procesada si es más conveniente el empleo de aplicaciones específicas por la elevada eficacia. En el mercado comercial podemos encontrar los potentes PolyWorks y Rapidform, aunque también está muy difundido MeshLap como un software libre con una efectividad bastante aceptable.

En nuestro caso, en una primera fase de limpieza de la nube de puntos, después de ser procesada en la aplicación de Leica Cyclone, se utilizó el software Rapidform para la eliminación del ruido y de aquellos elementos detectados por el escáner que iban a entorpecer una lectura precisa de la geometría de las piezas arquitectónicas del Cenador, entre los que se encontraban naranjos y arbustos circundante de los jardines del Alcázar.

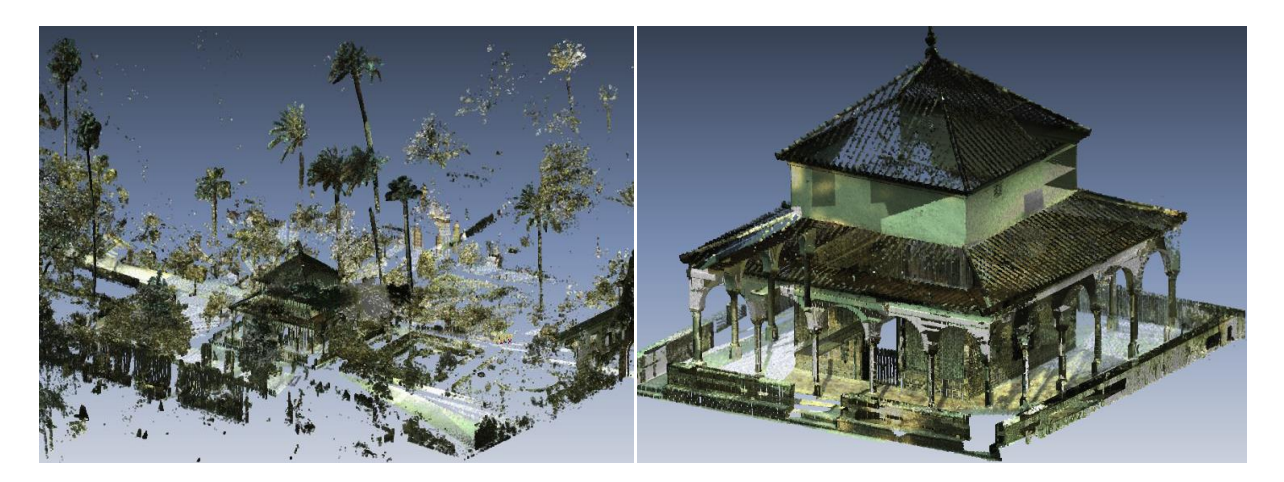

Fig. 5. a) Escaneo importado en el software Rapidform antes de la limpieza de la vegetación circundante. b) Vista desde el software Rapidform del modelo completo libre de vegetaciones y ruido aéreo. Autor: E. Nieto, 2013.

### **4.4. Incorporación de nube de puntos en el proyecto HBIM**

Con el uso de las nuevas tecnologías de levantamiento con escáner láser podremos identificar puntos de muestreo de la superficie de un objeto físico existente y almacenar esta información como una imagen de pixeles en el espacio tridimensional, conocida asiduamente como *nube de puntos*. Pero la cantidad de datos generados por la tecnología láser suele ser muy elevada (de cientos de millones a miles de millones de puntos) [12]. Este puede ser uno de los motivos principales por el que las aplicaciones BIM no tienen bien implementada la inserción de nubes de puntos en los modelos de información. Aunque existe otra limitación elemental, y es que los elementos constructivos gestionados por el sistema BIM deben tener una entidad física representada en un modelo tridimensional, cuando los puntos y las líneas son simples elementos vectoriales.

Finalmente la nube de puntos se comportó como un objeto de modelo 3D completo que fue movido fácilmente en el interfaz de Revit. La información de puntos se manipuló para mostrarse en las diversas vistas de modelado: plantas, alzados, secciones y en modo 3D. Y aunque al actuar como un archivo de referencia no es posible modificar valores de configuración de los gráficos (líneas, tramas o plantillas) sí se pudo controlar su visibilidad con tan solo activar o desactivar la nube de puntos.

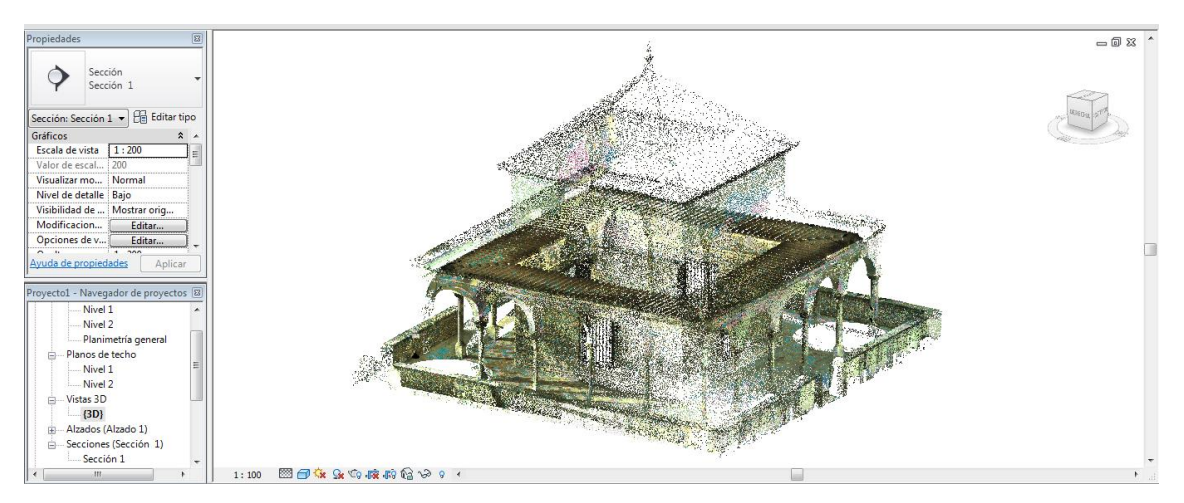

Fig. 6. Nube de puntos tridimensional del Cenador de Carlos V. Archivo indexado.

El modelo de puntos pudo ser sectorizado por planos de corte al utilizar la función de Caja de Sección, lo que facilitó el aislamiento de las zonas donde se localizaban desplomes en muros y abombamientos de los paños de azulejos. También las zonas delimitadas fueron guardadas como vistas establecidas para una lectura fácil de los datos y un correcto análisis, y optar por una posterior exportación de la información para mostrarla en otras aplicaciones [13].

### **4.5. Comprobación de la geometría del modelo BIM**

Quisimos trabajar en el mismo modelo levantado inicialmente con el software ArchiCAD para continuar con la introducción de los datos del escaneo láser 3D. Esta metodología nos permitiría contrastar la nueva información suministrada por el escáner con la documentación que nos proporcionó la EEA del CSIC, procedente de sistemas fotogramétricos. La gestión de la nube de puntos en el software Autodesk Revit derivó en unas proyecciones básicas que sirvieron de plantillas para luego contrastarlas con el modelo BIM levantado en ArchiCAD. Para facilitar la movilidad dentro del modelo de puntos espaciales se conformaron unas vistas basadas en los mismos planos de cortes de la fase anterior de modelado. Dicha metodología permitió posicionar correctamente los elementos en el modelo, y siempre trabajando en base a la estructura de pisos del proyecto de ArchiCAD: Plantas Nivel 1 (pavimento), Nivel 2 (1ª Cornisa), Nivel 3 (2ª Cornisa), Nivel 4 (Cumbrera).

Una vez introducidas las plantillas (formato pdf) en el proyecto de ArchiCAD, al igual que se hizo con los planos de la Planimetría del Alcázar, se estableció las coordenadas exactas de las basas y fustes de cada columna. Posteriormente se procedió a una comparativa de los distintos levantamientos, certificando que eran ciertas algunas deformaciones apreciables con la simple auscultación del edificio. Existían discrepancias dimensionales entre la planimetría suministrada y la arquitectura existente que merecían tener una consideración expresa.

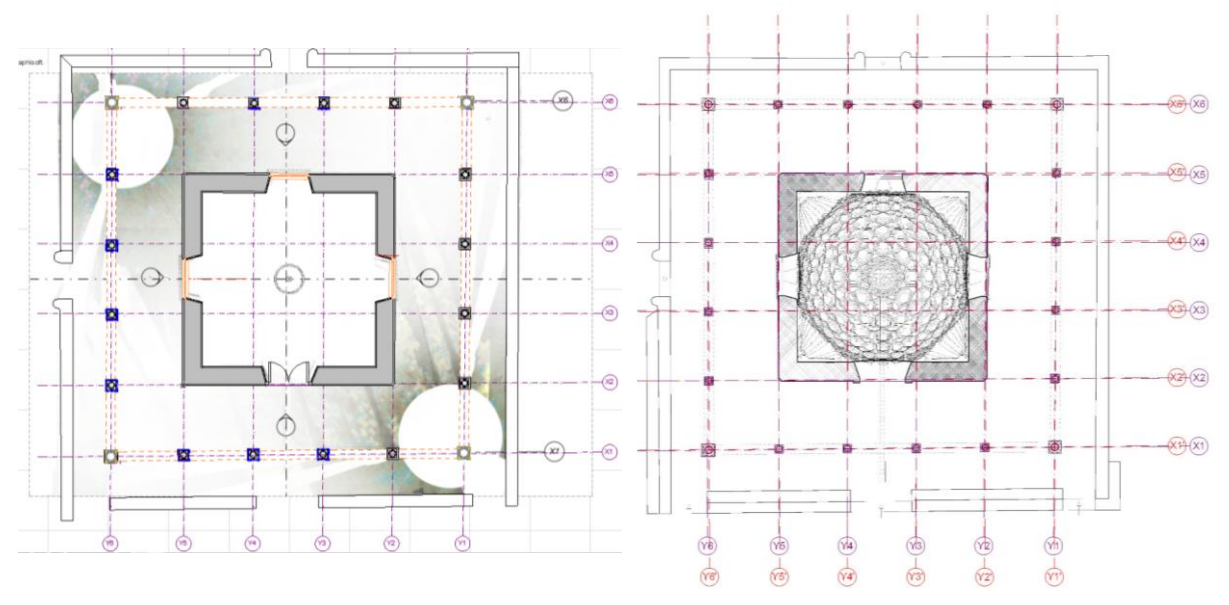

<span id="page-7-1"></span><span id="page-7-0"></span>Fig. 7. a) Inserción de la Planta a +1,50 m de la nube de puntos (formato *pdf*) en ArchiCAD, con la red de ejes posicionada en base a la plantilla para la colocación de basas y columnas. b) Planta del Cenador (EEA, 2000) con los ejes de las columnas (color rojo, (´)), superpuesta la nueva red de ejes obtenida por el escaneo láser.

La planta de la figura anterior [\(Fig. 7.](#page-7-0)a) se obtuvo por una sección a la cota +1,50 sobre el nivel de planta baja. Se le colocó ejes de coordenadas que definieran las alineaciones de los cuatro pórticos, para después realizar una comparativa con la planta de la planimetría del Alcázar (levantamiento de la EEA-CSIC, año 2000). Sin saber exactamente la altura del corte que tomaron para el levantamiento de la planta pudimos evidenciar que las desviaciones de los ejes eran escasas [\(Fig. 7\)](#page-7-1). Hay que recordar que el equipo dirigido por Antonio Almagro realizó una medición de puntos de control con los taquímetros Wild T1000 y TCR303<sup>14</sup>. Pero lo que no contempló el anterior levantamiento fue que las columnas manifestaban una desviación relativa respecto a su propio eje vertical, deformaciones intrínsecas motivadas probablemente por los continuos movimientos de la edificación; por ello, era falso que cada grupo de columnas se encontrara alineado respecto al eje del pórtico. Así pues, para reproducir todas las geometrías de muros y huecos nos basamos también en secciones específicas, para confrontar los planos verticales.

Del modelo tridimensional de puntos obtuvimos las secciones siguientes: Secciones hacia el Norte, Sur, Este y Oeste; Alzados seccionados de columnas de la logia Norte, Sur, Este y Oeste. En una etapa siguiente realizamos la revisión del modelo con las nuevas plantillas, sacadas de la nube de puntos en formato *pdf*, como referencias en el ajuste de los elementos paramétricos a los contornos reales. De este modo procedimos para el caso del trazado de los arcos de medio punto que cerraban las cuatro galerías y que no seguían un orden inmutable. El trabajo de ajuste fue realizado directamente en el alzado frontal teniendo de fondo la imagen de la nube de puntos (Fig. 10.b).

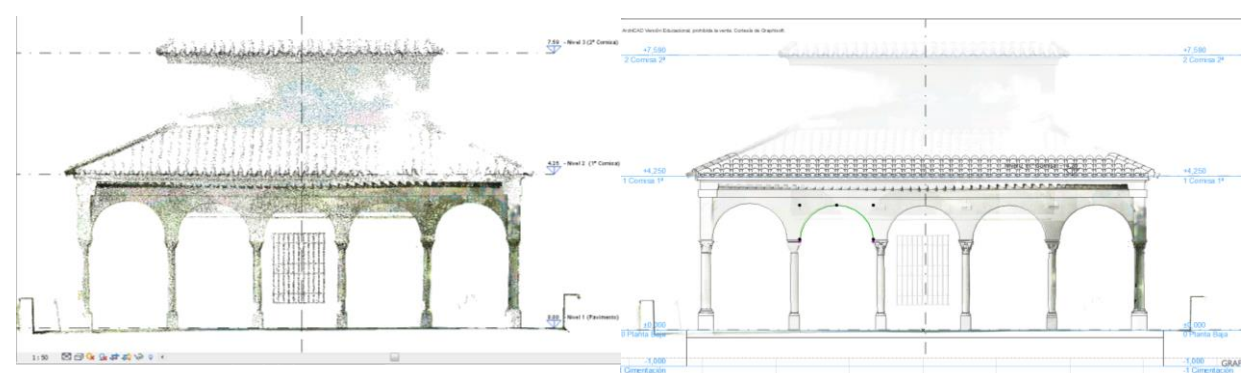

Fig. 8. a) Sección parcial en la Logia Norte con las columnas y arcos de medio punto. Revit. b) Ajuste de los arcos en ArchiCAD usando como referencia el archivo importado en pdf. Autor: E. Nieto, 2013.

Para ajustarnos a las irregularidades en los paramentos y, sobre todo, a los desplomes en muros, contrastamos después los elementos insertados en los pisos del proyecto HBIM con los contornos reales de la nube de puntos obtenidos del escaneo láser. Inicialmente los muros seguían la plantilla de la planta con un único nivel, aceptando una geometría totalmente vertical y un espesor constante.

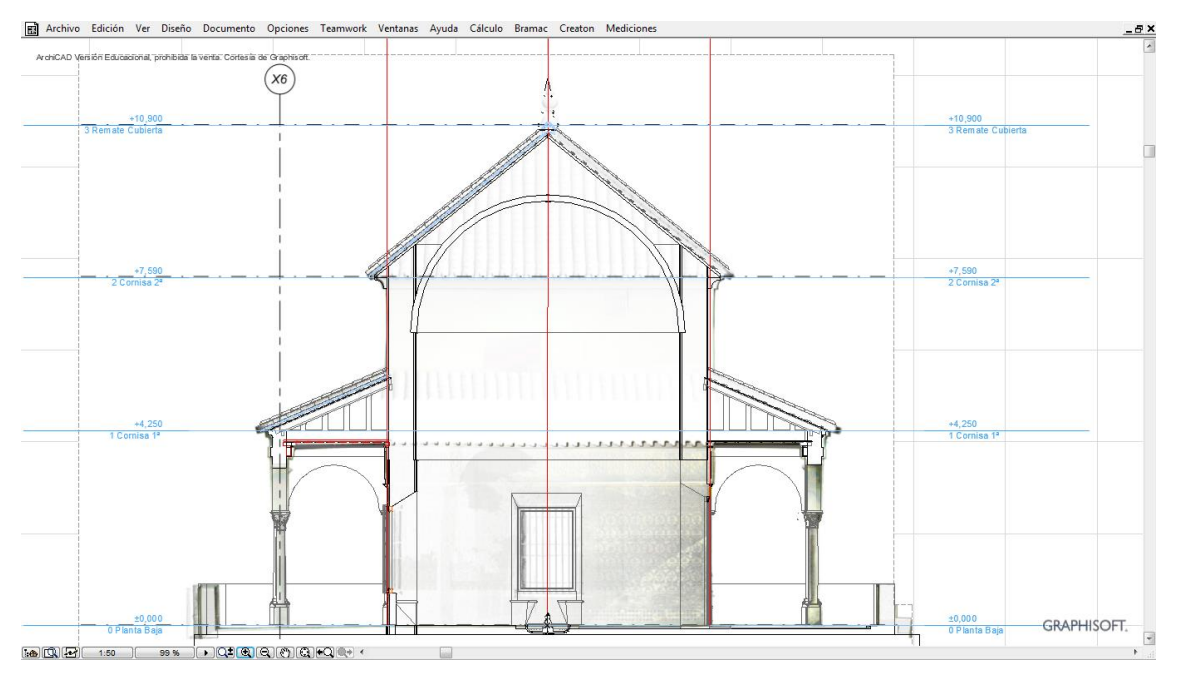

Fig. 9. Sección hacia el Norte contrastando las caras de muros con la referencia en de la nube de puntos (plantilla en formato pdf). Autor: E. Nieto, 2013.

Si observamos las imágenes siguientes, la desviación real que experimenta el muro escaneado por encima del primer faldón, respecto al elemento *muro* en el segundo nivel del modelo (+4.25, Cornisa 1ª), es considerable. Estos datos obtenidos del levantamiento por escaneo 3D nos han facilitado considerablemente las labores de un modelado preciso y fiel al existente [\(Fig. 10\)](#page-8-0). En la figura de la izquierda, con la opción Trazar con Referencia de ArchiCAD activada, se aprecia muy bien la sección frontal dada a la nube de puntos facilitándonos una correcta comparativa con el cerramiento del Cenador. La figura de la derecha muestra la misma vista pero sin activar Trazar con Referencia. En ambas son evidentes los sectores de los muros con desplomes y hundimientos al desbordar los contornos de los elementos del modelo.

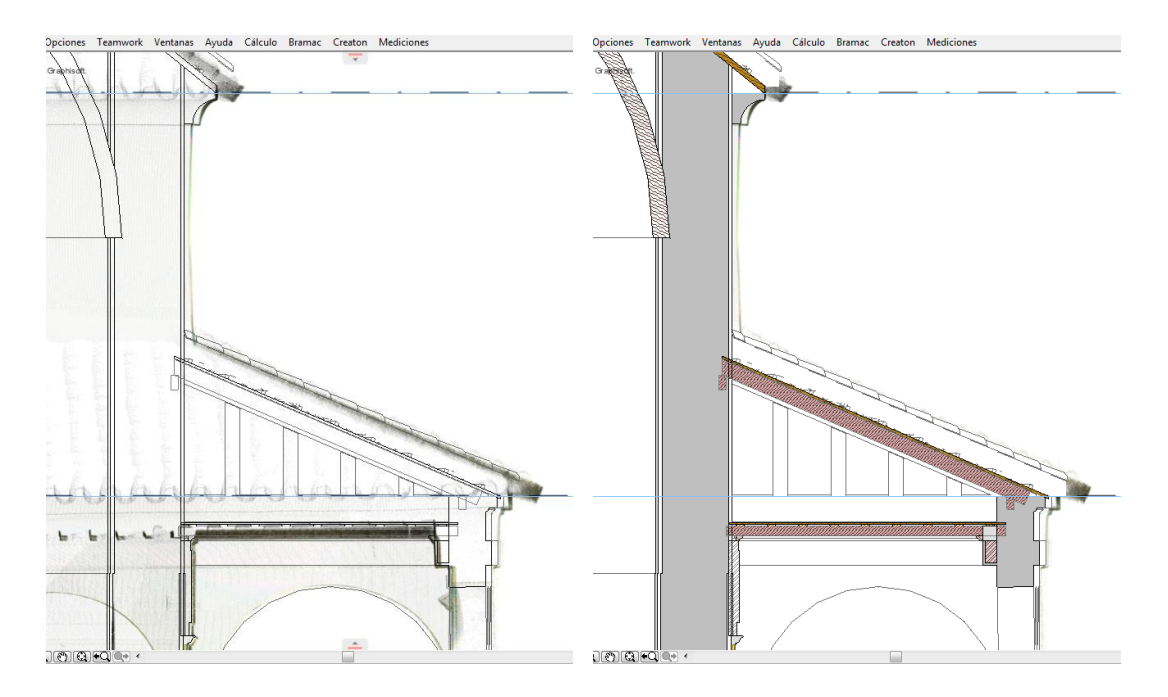

<span id="page-8-0"></span>Fig. 10. Comparativa del muro sobre el faldón de cubierta del modelo con la imagen de referencia: a) Opción Trazar con Referencia activada; b) Con la opción desactivada. ArchiCAD 16/17. Autor: E. Nieto, 2013.

Para adaptar los elementos paramétricos del modelo HBIM (modelado inicialmente con la Planimetría del Alcázar) a las deformaciones y desplomes, que las piezas arquitectónicas habían adquirido a lo largo de su historia, fue necesario tener varias vistas de referencia, tanto en horizontal como en vertical, pues las desviaciones eran motivadas fundamentalmente por asentamientos en las esquinas del Cenador. Los desplomes de muchas columnas quedaron evidenciados al comprobar la verticalidad con el trazado de líneas guías en los contornos de las figuras mostradas en la vista de referencia (ver la Fig. 8). De este modo se pudo obtener un modelo final con una representación gráfica fiel a su estado actual y como base documental de las investigaciones y futuras intervenciones (Fig. 11).

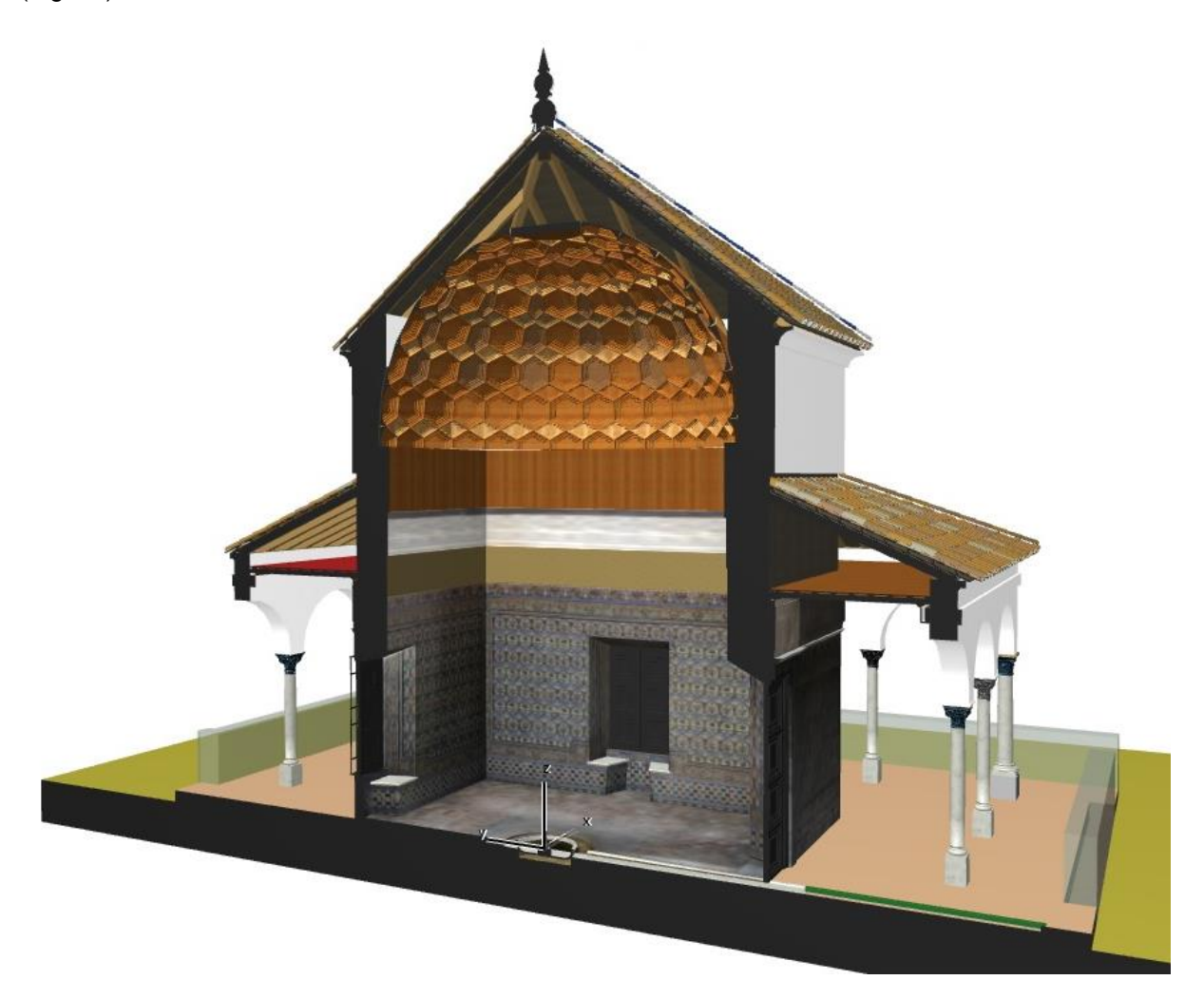

Fig. 11. Sección 3D hacia el Este del Cenador de Carlos V. Modelado con ArchiCAD. Autor: E. Nieto, 2014.

### **5. Conclusiones**

La investigación que se presenta ha cumplido la hipótesis de partida y las expectativas que habíamos puesto en este trabajo. Los actuales equipos de medición de captura de sólidos geométricos y software de elementos paramétricos son aptos en aplicaciones de modelados de información arquitectónica. La práctica desarrollada sobre la arquitectura vigente del Cenador de Carlos V incluye todas las geometrías de los elementos emergentes con una alta densidad de puntos, para no despreciar cualquier alteración o deformación ocasionada por la larga trayectoria temporal del edificio. El escaneo láser 3D ha permitido descubrir ciertas omisiones en anteriores levantamientos, y que ahora son fáciles de detectar, para que queden de manifiesto en la nueva representación gráfica del modelo. Lo expuesto es una parte de la investigación iniciada hace años en la manipulación de la información métrica suministrada por los equipos de escaneo láser y la fotogrametría. Ésta será completada con los nuevos avances logrados en esta línea para implementar las últimas técnicas de levantamiento en un proyecto de intervención sustentado en el Modelo de Información Patrimonial o Proyecto HBIM.

-

[1] NIETO JULIAN, Juan Enrique. La interoperabilidad del modelo virtual de información. En Actas del XI Congreso internacional de Expresión Gráfica Aplicada a la Edificación APEGA, Valencia, 29, 30 de noviembre y 1 de diciembre de 2012. Valencia, 2012, p. 743-750. [https://www.academia.edu/8153627/LA\\_INTEROPERABILIDAD\\_DEL\\_MODELO\\_VIRTUAL\\_DE\\_INFORMACION](https://www.academia.edu/8153627/LA_INTEROPERABILIDAD_DEL_MODELO_VIRTUAL_DE_INFORMACION)

[2] NIETO JULIAN, Juan Enrique. Generación de modelos de información para la gestión de una intervención: La cárcel de la Real Fábrica de Tabacos de Sevilla. En *Virtual Archaeology Review VAR*, 2012, 3(5), p. 63-67. [http://dialnet.unirioja.es/servlet/articulo?codigo=4229213.](http://dialnet.unirioja.es/servlet/articulo?codigo=4229213)

[3] CARANDINI, A. *Storie dalla terra. Manuale di scavo archeologico*. Torino: Einaudi, 1996. [http://www.carmencovito.com/rossanero/carandini\\_estratti.pdf](http://www.carmencovito.com/rossanero/carandini_estratti.pdf)

[4] MANNONI, T. Analisi archeologiche degli edifici con strutture portanti non visibili. En *Archeologia dell' Architettura,* 1998, p. 81-85.

[5] AZKARATE, A. Intereses cognoscitivos y praxis social en la arqueología de la arquitectura. En *Arqueología de la Arquitectura*, Vol. 1. Madrid, 2002, p. 55-71.

[6] MAÑANA, P. Una experiencia en la aplicación del láser escáner a los procesos de documentación y análisis del Patrimonio Construido: su aplicación a Santa Eulalia de Bóveda (Lugo) y San Fiz de Solovio (Santiago de Compostela)". En *Arqueología de la Arquitectura,* Vol. 5. Madrid / Vitoria, 2008, p. 15-32. Disponible en:<http://digital.csic.es/bitstream/10261/15849/3/84.pdf>

[7] Para elegir la resolución óptima hay que pensar en la finalidad del trabajo, es decir, cuál es el detalle más pequeño a representar, teniendo bien presente la precisión máxima que puede ofrecer el equipo (si la precisión nominal del escáner o variación mínima de magnitud es 3 mm, no tiene sentido medir un punto cada 2 mm).

[8] GARCÍA-GÓMEZ, I. Láser escáner y nubes de puntos. Un horizonte aplicado al análisis arqueológico de edificios. En *Arqueología de La Arquitectura,* Vol. 8. Madrid/Vitoria, 2011, p. 25-44.

[9] NIETO JULIAN, Juan Enrique. La necesidad de un modelo de información aplicado al patrimonio arquitectónico. En *Libro de Actas del 1º Congreso nacional BIM – EUBIM 2013*. *Encuentro de usuarios BIM, Valencia, 24 y 25 de mayo de 2013, UPV*. Valencia, *2013*, pp. 21-32, [https://www.academia.edu/3504175/LA\\_NECESIDAD\\_DE\\_UN\\_MODELO\\_DE\\_INFORMACION\\_APLI](https://www.academia.edu/3504175/LA_NECESIDAD_DE_UN_MODELO_DE_INFORMACION_APLICADO_AL_PATRIMONIO_ARQUITECTONICO) [CADO\\_AL\\_PATRIMONIO\\_ARQUITECTONICO](https://www.academia.edu/3504175/LA_NECESIDAD_DE_UN_MODELO_DE_INFORMACION_APLICADO_AL_PATRIMONIO_ARQUITECTONICO)

[10] BARRERA VERA, J.A. *Aplicación de tecnologías innovadoras en la documentación geométrica del Patrimonio Arquitectónico y Arqueológico*. Tesis doctoral. Universidad de Sevilla, 2006.

[11] El escaneo 3D y post-procesado en Cyclone fue desarrollado por el profesor Dr. José Antonio Barrera, del Departamento de Ingeniería Gráfica de la Universidad de Sevilla.

[12] En el levantamiento del Cenador de Carlos V, con una planta aproximada de 15 x15 metros, el escáner C10 de Leica generó una información procesada de 4.606.6020 KB (4,6 GB).

[13] Las vistas de la nube de puntos, al no disponer de vectores, se deberán exportar en un formato de imagen para permitir una visualización: jpg, pdf.